●,,..".."..,,..,,..,,..,, ..,,..,,..,,心・ハ99..,,..,,9..99.."..,,..99.. "..99`}H99..91SI-9 ニ・土••庄 t"― 1991.12.5 ニャン・コース ニュー・コース ニュー・コース デース・デース デース・デース デース・デース デース・エフ 九州大学 大型計算機センタ-ス 福岡市東区箱崎6丁目10番1号 九州大学大型計算機センター No. 453 広報教育室 ニュース<br>センター<br>- $\frac{1}{2}$ ニー`,,.."..,,..99..,,9..,,..,,..99..,,..,,..,,.. 99..,,..,,..,,..99→"..,,.."..,,..,, ..".."..," 二•—止ーらーた—工••

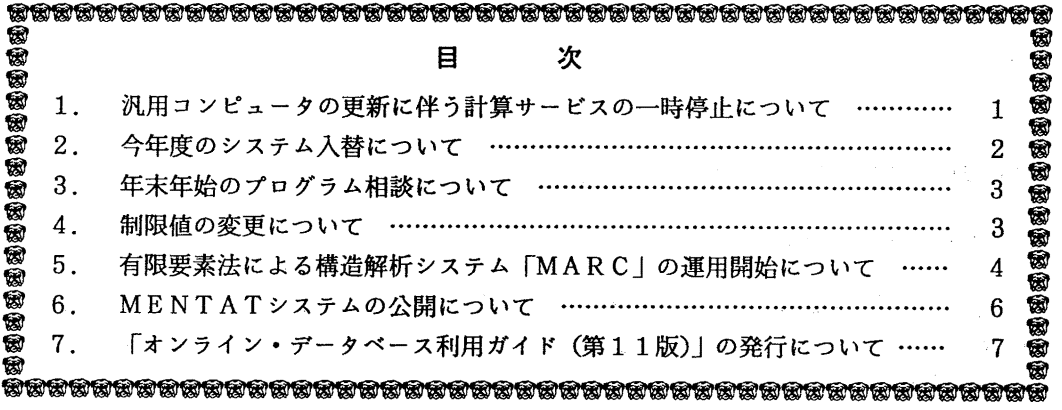

1. 汎用コンピュータの更新に伴う計算サービスの一時停止について

このことについて, 汎用コンビュータの更新のために次のとおり計算サーピスを一時停止しま す.

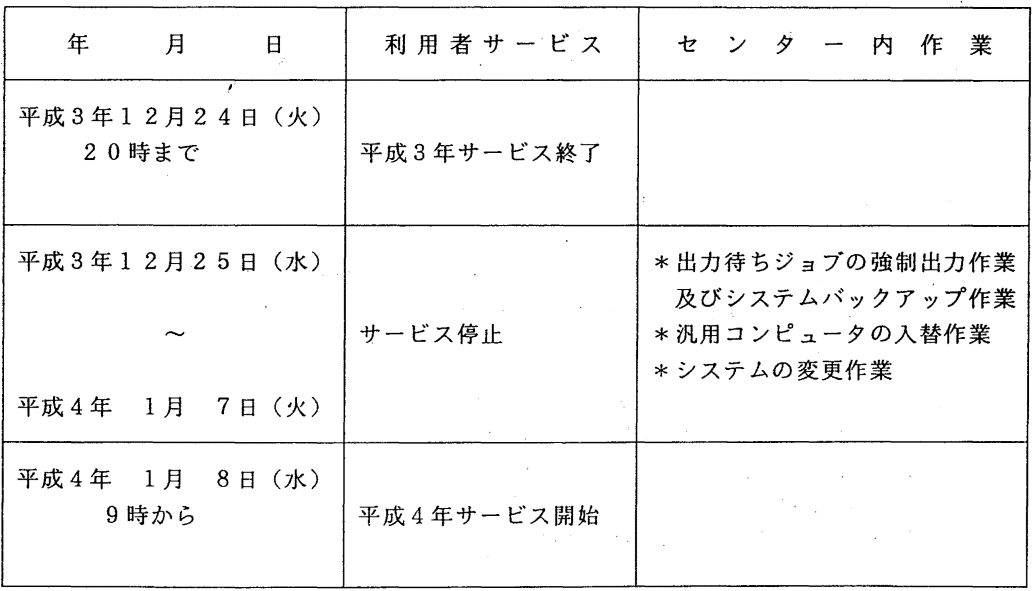

 $-1-$ 

なお, 汎用コンピュータの更新に伴って, センターニュース No. 441でお知らせしました ように次の機器が撤去されます.

- カード読取装薗
- カード穿孔装置
- 800bpi磁気テープ装置
- 8インチフロッピーディスク装置
- · APL端末

(システム運用掛 内線 25 1 7)

# 2. 今年度のシステム入替について

汎用コンピュータシステムの入替

九州大学大型計算機センターでは1992年1月8日から、汎用コンピュータシステムを従来の FACOM M780/20システムからFACOM M1800/20システムに置き換えてサービスします. 新旧の諸元は 以下のとおりです.

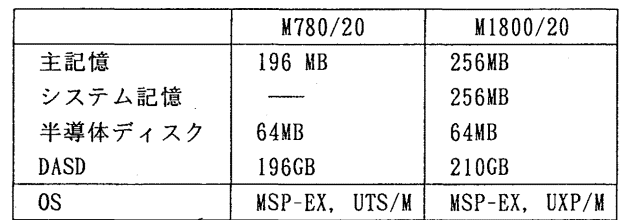

性能はCPU速度で富士通のデータでは1.2倍以上、その他にもコンパイラの性能アップで若干の 性能アップが見込めます.さらに, FDDIに対応するなど若干の機能追加があります.

今回新規に導入することにしたシステム記憶の利用法については本センターで調査検討したの ちにセンターニュースなどで広報する予定です.

スーパーコンピュータシステムの入替

1992年3月4日から、スーパーコンピュータシステムを従来のFACOM VP200システムからFACOM VP2600/10システムに箇き換えてサービスする予定です.新旧の諸元は以下のとおりです.

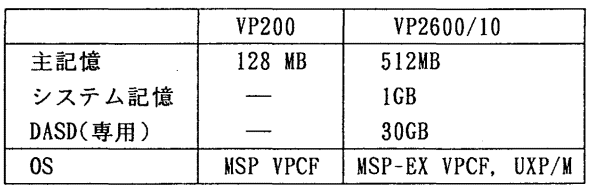

性能はカタログ性能で0.5GFLOPS(YP200)から 5GFLOPS(YP2600/10)へ大幅にアップしています. また実際でも平均4倍の性能アップが期待されます.

今回新規に導入することにしたシステム記憶.およびUXP/M(UNIX)の利用法については本センタ ーで調査検討したのちにセンターニュースなどで広報する予定です.

\(システム運用室)

#### 5. 年末年始のプログラム相談について

下記のとおりプログラム相談を一時停止しますのでお知らせします. なお,平成4年1月8日(水)から通常どおりプログラム相談を開始します.

記

平成 3 年 1 2 月 2 5 日 (水) ~平成 4 年 1 月 7 日 (火)

(共同利用掛内線 25 3 2)

## 4. 制限値の変更について

1月8日 (水) から、M1800/20とVP200のジョブの制限値を下記のように変更します.

今回は.ファイルアクセス回数の多いジョプやアプリケーション {GAUSSIAN88, MARCなど)が増加してきたことに 伴う変更で, ファイルアクセス回数を従来の1万~20万回から2万~50万回に緩和しました.

 $\label{eq:2.1} \mathcal{L}^{(1)}(\mathcal{L}^{(1)}) = \mathcal{L}^{(1)}(\mathcal{L}^{(1)}) = \mathcal{L}^{(1)}(\mathcal{L}^{(1)}) = \mathcal{L}^{(1)}(\mathcal{L}^{(1)}) = \mathcal{L}^{(1)}(\mathcal{L}^{(1)}) = \mathcal{L}^{(1)}(\mathcal{L}^{(1)}) = \mathcal{L}^{(1)}(\mathcal{L}^{(1)}) = \mathcal{L}^{(1)}(\mathcal{L}^{(1)}) = \mathcal{L}^{(1)}(\mathcal{L}^{(1)}) = \mathcal{L}^{(1)}(\mathcal{L}^{(1)}) = \$ 

なお, CPU時間や 1)ージョンサイズ等の制限値については.スーパーコンピュータの入替えに合せて 3月以降に行う予定です.

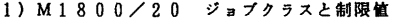

\*のついているものが今回変更した制限値です

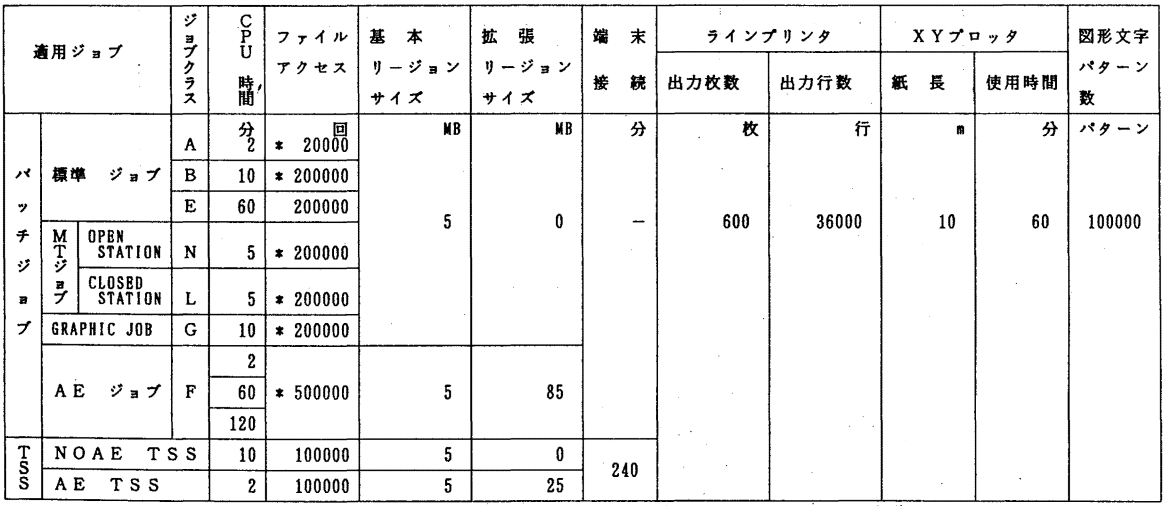

 $- 3 -$ 

2) VP200 ジ日プクラスと制限値

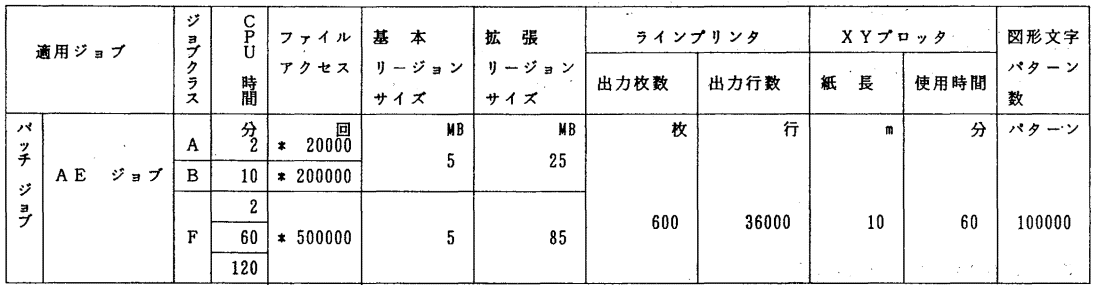

注)上記制限を超えるものは要審査ジョブ(ジョブクラス"D")となりますので、受付まで申し出てください.

ジョブクラス "F "の C P U時間の省略値は 6.0 分です. ジョブ文の T I ME パラメタで C P U時間 2 分以下の指定 (T I M E = 2) を行うと. 指定しないものより優先的に処理されます. また, 1 2 0分の場合は TIME=120と指定してください.

//ジョプ名 JOB パスワード. CLASS=F, TIME=2 (システム管理掛 内線 25 1 8)

5. 有限要素法による構造解析システム「 MARC」の運用開始について

標記システムを12月2日(月)から公開しています. MARCはVPジョブで起動します ので

ジョプクラス別の制限値等は V P使用時の規約に従って下さい.

カタログド・プロシジャの使用方法

MARCプログラムの実行に使用するカタログド・プロシジャの形態は以下のとおりです.

I. MARCシステムのみの解析

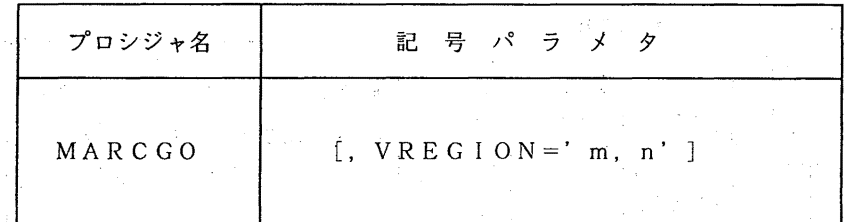

記号パラメタの説明

VREGION : VPでの実行時のリージョンサイズを指定する. m,nはそれぞれ基本. 拡張リージョンサイズ(単位lIB)を示す.省略値は 5,25である. 基本リージョンサイズの最大値は, 8MB であり, 各ジョブクラスの制 限値を越えるものについては.その制限値内に抑えられる.

使用例

//A79999AI JOB CLASS=A  $1/$  EXEC MARCGO, VREGION='8, 22' / /SYSIN DD DSN=A79999A..MARCI. DATA, DISP=SIIR  $\frac{1}{2}$ …… 入力データセット

 $-4 -$ 

2. ユーザサブルチンを利用しての解析

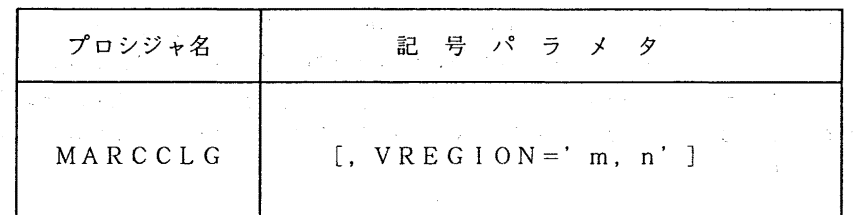

### 記号パラメタの説明

VREGION: VPでの実行時のリージョンサイズを指定する. m,n はそれぞれ基本, 拡張リージョンサイズ(単位MB) を示す.省略値は 5,25 である. 基本リージョンサイズの最大値は, 8MB であり, 各ジョブクラスの制 限値を越えるものについては,その制限値内に抑えられる.

 $\label{eq:1.1} \mathcal{E}_{\mathcal{L}}^{\mathcal{L}}\left(\mathcal{L}_{\mathcal{K}}^{\mathcal{L}}\right)=\mathcal{E}_{\mathcal{K}}^{\mathcal{L}}\left(\mathcal{L}_{\mathcal{K}}^{\mathcal{L}}\right)=\mathcal{E}_{\mathcal{K}}^{\mathcal{L}}\left(\mathcal{L}_{\mathcal{K}}^{\mathcal{L}}\right)=\mathcal{E}_{\mathcal{K}}^{\mathcal{L}}\left(\mathcal{L}_{\mathcal{K}}^{\mathcal{L}}\right)=\mathcal{E}_{\mathcal{K}}^{\mathcal{L}}\left(\mathcal{L}_{\mathcal{K}}^{\mathcal{L$ 

## 使用例

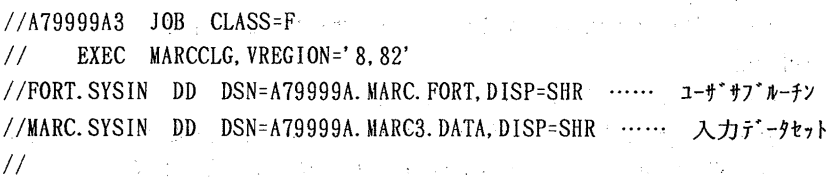

## 参考文献

 $\mathcal{O}(\mathcal{O}_{\mathcal{O}_{\mathcal{A}}})$  $\Delta \sim 10^{11}$  km s  $^{-1}$  $\mu_{\rm{max}} \approx 0.5\,\mu\mathrm{s}^{-1}$ 

- [1] S.S. Rao, The Finite Element Method in Engineering 2nd Edition, Pergamon Press, 1989
- [2] 日本マーク, MARCプログラム ユーザ・マニュアル(日本語), A編ープログラム機能, B編ー要素ライプラリ, C編ー入カデータ, D編ーユーザ・サプルーチン, 1990(ただし、現 時点では K 4 バージョンの日本語のマニュアルは未発行)
- [3] 山成 實, 「MARC/MENTAT利用の手引き」

MARC/MENTAT利用講習会資料 (平成3年11月29日開催済み) 九州大学大型計算機センター広報, Vol. 25, No. 1, 1992 (平成4年1月25日発行予定)

(ライブラリ室 内線 2508)

 $\label{eq:Ricci} \mathcal{P}(\mathbf{r}) \leq \mathcal{P}(\mathbf{r}) \leq \mathcal{P}(\mathbf{r}) \leq \mathcal{P}(\mathbf{r})$ 

6. MENTATシステムの公開について

12月2日(月)から,標記ソフトウェアを公開しています. MENTATシステムはMAR Cプログラム(センターニュース前項を参照)のための会話型プリ・ポストプロセッサであり, グラフィック・ディスプレイによるインタラクティブな入カデータの作成・編集および解析結果 の表示を行うものです. なお, MENTATシステムはワークステーション q v i s s 上でのみ 利用できます.

ワークステーション qv i s sについて

・設置場所

九州大学大型計算機センター 2階オープン室.

•利用形態

予約端末です.

使用する前に2階受付の予約表に記入してください(1回2時間まで).

•利用時間帯

9:00 (月曜日は12:30)からオープン室サービス終了まで.

••利用資格

!ISP, UTSおよびqvissに登録が必要です.

UTSへの登録方法: MSPのTSSからSINSEIコマンドを入力します. 1時間程度でUTSに登録さ れます. UTSのパスワードはMSPの初期パスワードになります.

READY

SINSEI

DONO SYSTEM NI SINSEI SIMASUKA

### \*\*\*\*\*\*\*\*\*\*\*\*\*\*\*\*\*\*\*\*\*\*\*\*\*\*\*\*\*\*\*\*\*\*\*\*\*\*\*\*\*\*\*\*\*\*\*\*\*\*\*\*\*\*\*\*\*\*\*\*\*\*

\* 1. DAI-2 CENTER SYSTEM 2. KYUUDAI UTS SYSTEM 3. END \* \*\*\*\*\*\*\*\*\*\*\*\*\*\*\*\*\*\*\*\*\*\*\*\*\*\*\*\*\*\*\*\*\*\*\*\*\*\*\*\*\*\*\*\*\*\*\*\*\*\*\*\*\*\*\*\*\*\*\*\*\*\* SYSTEM ? 2

\*\*\*\*\*\*\*\*\*\*\* A79999A UTS SYSTEM TOUROKU ZYOUKYOU \*\*\*\*\*\*\*\*\*\* \* SYORI-KUBUN ZYOUKYOU KIGEN MIKOMIGAKU(YEN) \* \* TOUROKU. NAS I 000000 OOOO\*Cl OOOYEN) \* \*\*\*\*\*\*\*\*\*\*\*\*\*\*\*\* TOUROKU SINSEI-KUBUN MENU \*\*\*\*\*\*\*\*\*\*\*\*\*\*\* \* \* I.SINSEI 2.KEIZOKU 3.HENKOU 4.TORIKESI /\*.END \*

\*\*\* SINSEI KUBUN? 1

\*\*\* RIYOU MIKOMI GAKU WA IKURADESUKA (1000YEN TANI) ? 10

\*\*\* RIYOU KIGEN WA ITUMADE DESUKA (YYMMDD) ? 920331

\*\*\* KIGEN=920331 YOSAN= 10(1000YEN) KOREDE IIDESU KA

\*\*\* YES/NO? Y

\*\*\* SINSEI WO UKETUKE MASITA \*\*\*

\*\*\* SINSEI NO KEKKA WA ATODE 'SINSEI' COMMAND DE KAKUNIN SITEKUDASAI \*\* READY

qvissへの登録方法: UTSシステムに loginして, tourokuコマンドを入力します. qviss の登録は即座に行われます. qvissのパスワードは tourokuコマンドを入力した時のUTSの パスワードと同じです.

% touroku qviss

adduser: User a79999a added.

 $\boldsymbol{\alpha}$ 

•利用負担金

使用時間1分間につき3円の利用負担金がUTSで徴収されます.

・ファイルについて

利用者のホームディレクトリは共通です (/home/user/tmp). qviss上にファイルを保存 することはできませんので,ファイルはMSPまたはUTSに保存して下さい.

### 参考文献

[1] 山成 實, 「MARC/MENTAT使用の手引き」

 $MARC/MENTAT$ 利用講習会資料(平成 3 年 1 1 月 2 9 日開催)

九州大学大型計算機センター広報, Vol. 25, No. 1 (平成4年1月25日発行予定)

[2] マニュアル, MENTATユーザーズ・ガイド

[3] マニュアル, MENTATリファレンス・マニュアル

(ライプラリ室 内線 25 0 8)

7. 「オンライン・データベース利用ガイド(第 11版)」の発行について

7大学の全国共同利狙大型計算機センターおよび学術情報センターでは,それぞれデータベー スのオンラインサービスを行っており,利用者は交換回線(電話)あるいはコンピュータ・ネッ トワークなどを介して手近な端末からどのセンターのデータベースでも利用できるようになって います.この利用ガイドは,各センターのデータベース・サービスの概略と簡単な利用法につい て解説したものです.このたび第11版が発行されました. ご希望の方は,氏名・身分・登録番 号・所属を記入した文書で共同利用掛までお申し出ください.

(共同利用掛 内線 25 1 5)